# **MCHENRY COUNTY COMPUTER CLUB**

Users Group for PC-Compatible Systems

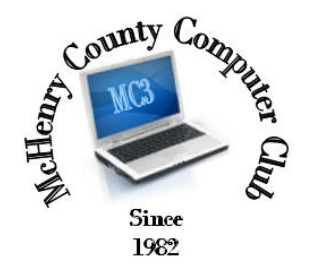

May 2015 Volume 32 No. 5

The May 2015 meeting of the McHenry County Computer Club is May 9, at the Salvation Army Building, 290 W. Crystal Lake Ave., in Crystal Lake.

Our membership is \$26.00 a year. NOTE: This fee offsets the running of the club; membership benefits include help with computer problems. Please pay Lyle Giese, our treasurer, or the designated Board Member in his absence.

#### Meeting Agenda

- $\triangleright$  Introductions & Reports
- Demo Drones Bill Stockwell

The Newsletter is published monthly by McHenry County Computer Club, online. Editor-in-Chief: Lucë York ; Webmaster: Cindi Carrigan Direct technical questions to MC3 at: info@Mc3ComputerClub.org MC3 website: http://www.mc3computerclub.org/

## upcoming demos

June - Printers John Katkus

## MC<sup>3</sup> OFFICIALS

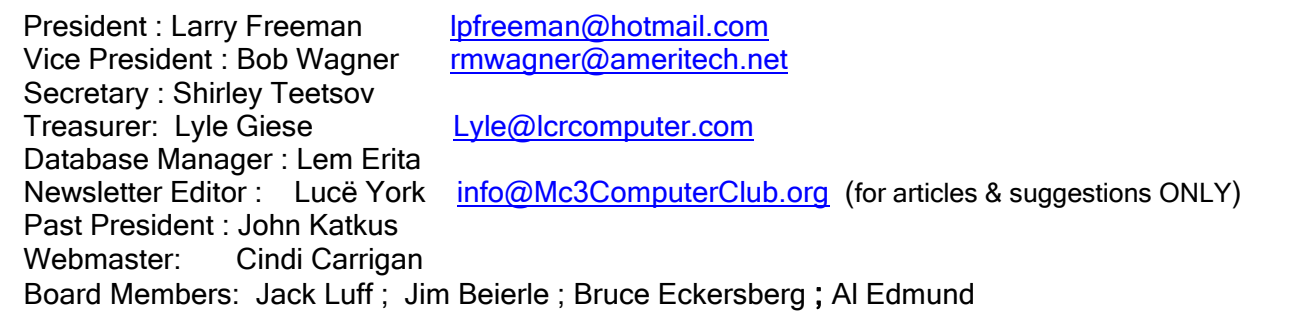

## Questions & Answers

#### Q: How do I stop Bing from initiating search when surfing the web?

A: Those are called search suggestions and just google 'turn off search suggestions'.

#### Q: Are there any free backup programs that allow you to search and retrieve individual files from the backup plus provide a backup image?

A: You can search for free backup programs, but prepare to be disappointed. The guys that write them need to earn a living. They tend to write one, get a following and then the next version is pay for. Or they disappear, moving on to projects that pay the bills instead. That said, you can certainly try searching Google for pointers.

----------------------------------------------------

### News about a new problem with Windows Updates:

Recently I found an issue with Windows Updates and confirmed the issue with another corporate Windows admin.

On Friday, I ran Windows Updates on a Win7 machine. Need to restart computer. Restart. Windows starts to come up, went to the 'Stage 2 of 2 Preparing to configure Windows Do not turn off your computer.' And stayed there with the spinning circle.

Waited. Noticed Hard drive activity was quiet. Hit Ctrl-Alt-Delete. Got normal login and all was well.

Another well done job by Microsoft. I only had time to test three machines and two of them hung this way.

Still also getting a stuck IE11 update. It actually installs, but next time you run Windows Update, it claims it needs it. Cannot install it because it's really already installed. And repeat.

This IE11 update is really installed. It just doesn't know it's already installed during the check for updates process.

----------------------------------------------------